Автор: Administrator 03.02.2021 19:47

{jcomments on}

Рассмотрим **2 варианта** переноса фото со смартфона на компьютер, если нет картридера и т.п. устройств.

1. Во всех смартфонах на базе операционной системы Android есть полезное приложение, как **Google-Диск**. Единственное требование - вы должны быть зарегистрированы в системе Google. Если регистрация есть, то войдите в Google-Диск, указав ваш логин и пароль, далее нажмите круглый значок с плюсиком, в правой нижней части экрана смартфона и выберите файл для загрузки. После того, как файл будет успешно загружен, откройте Google-Диск на вашем компьютере. Все файлы доступны для загрузки на ваш компьютер.

2. У вас нет учетной записи в Google, но есть учетная запись в Яндекс. Тогда приложение для смартфона **Яндекс-браузер** в помощь.

Для загрузки фото в Яндекс-браузер необходимо активировать свою учётную запись и войти в неё. Далее выберите пункт "Диск" и перейдите на него. Можно начинать загрузку фото. После загрузки, все файлы доступны для загрузки на ваш компьютер.

## **Как скопировать фото со смартфона на компьютер, с помощью сети Интернет?**

Автор: Administrator 03.02.2021 19:47

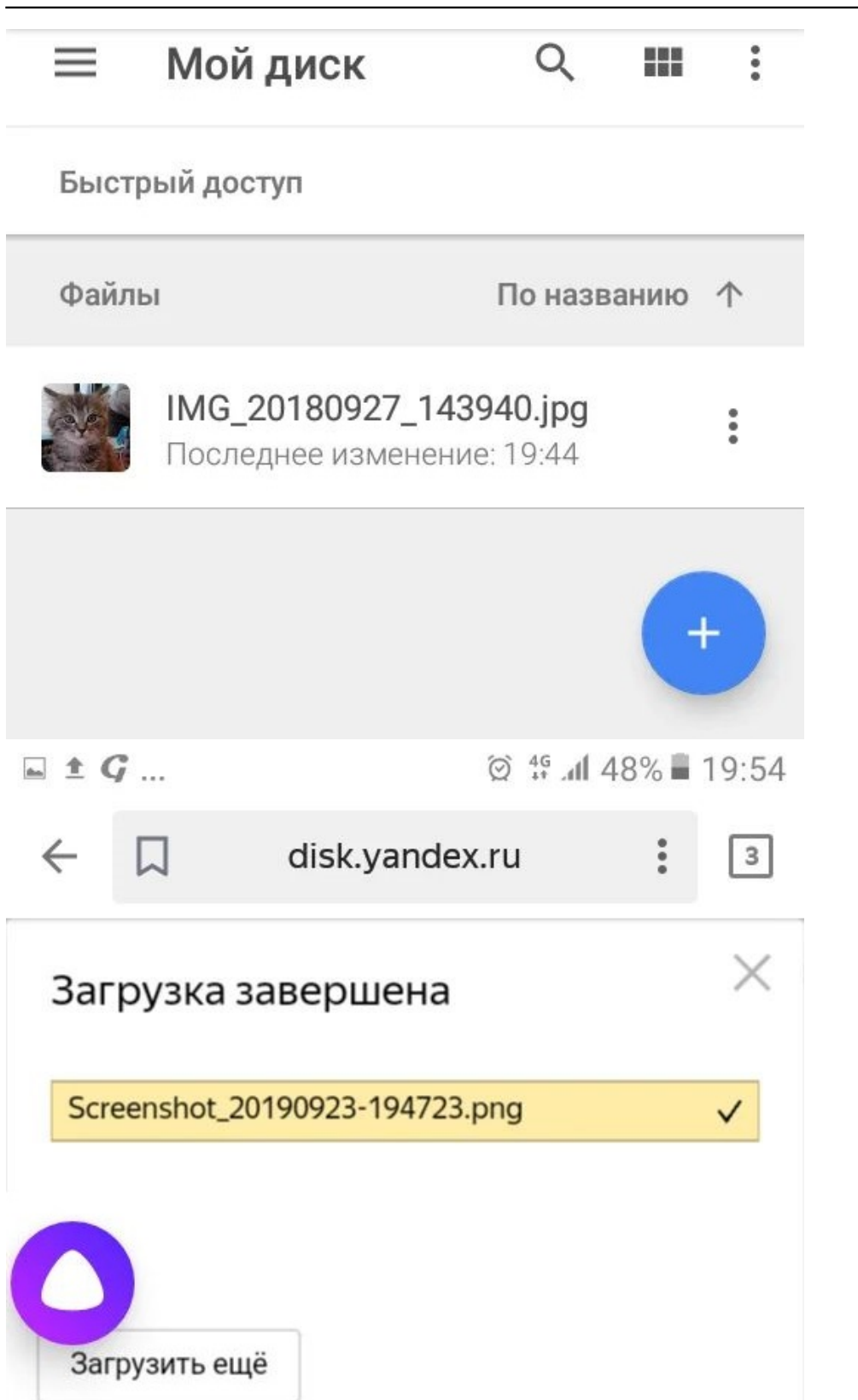

Rid Eclission word state and the world word with the state of the 180000044 Has and world TC203374".